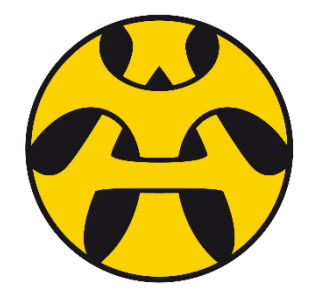

# PUPIL GUIDE **S3 Coursing**

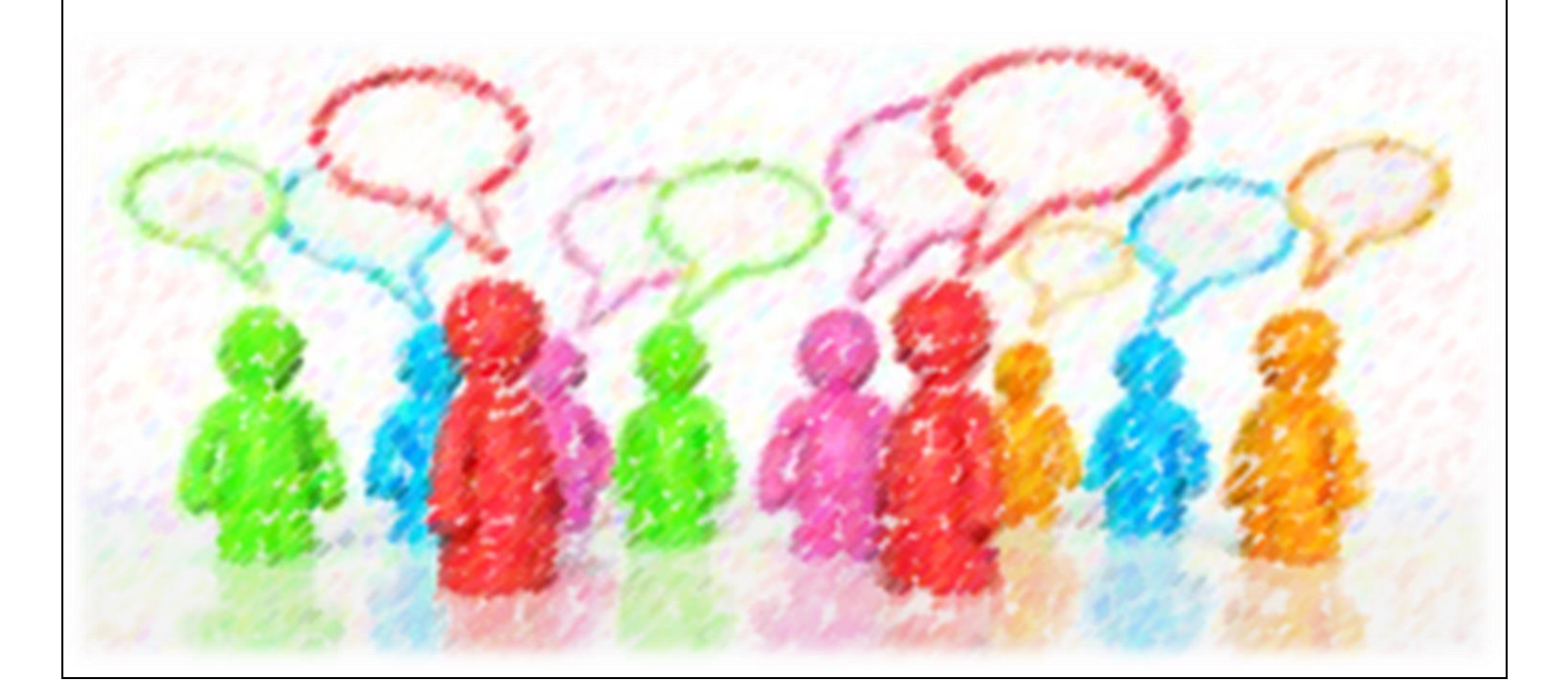

### *PRE-COURSING: What do I need to do before coursing?*

Before you make your course choices, you will need to complete the following tasks. Feel free to tick them off and date them as you complete them:

 $\Box$  Familiarise yourself with the course choice sheet that will be issued to you.

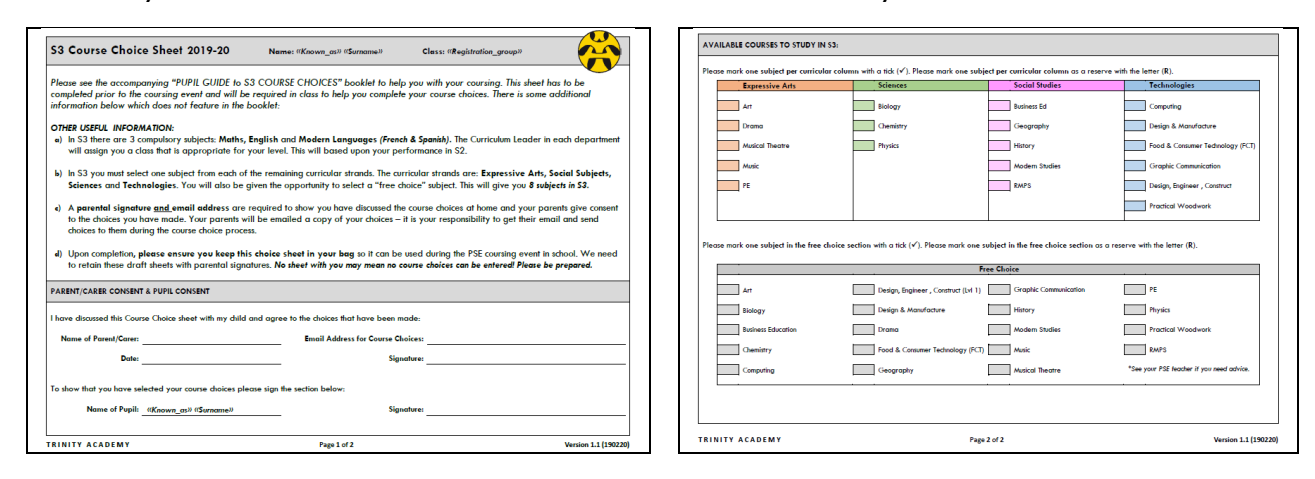

- $\Box$  Read the course choice booklets that are on the school website. Take note of the entry requirements and any additional information. (https://www.trinity.edin.sch.uk/course-choice-centre.html)
- $\Box$  Look at your current subjects usually course choices continue with these subjects. Speak to your teachers about your chances of progression within the subject.
- $\Box$  Read your last school report and review the "Level Next Year" recommendation.
- $\Box$  Fill in a paper copy of your course choices and discuss these with your parents.
- $\Box$  Visit the "My World of Work" website or book an appointment with the school Careers Advisor via your PSL.
- $\Box$  Do some online research to find out which courses would best suit your future.
- $\Box$  Ask your parents to sign the sheet to show their consent and record their preferred email address (a copy of the course choices will be sent here – this bit is your responsibility!).

Your Pupil Support Leader will be working with you throughout the coursing period in PSE. They will guide you and direct you to complete many of the items in the list above. If you require additional support in school your Pupil Support Leader is your first contact.

It is worth noting that all pupils will be studying Maths and English and Modern Languages (both French and Spanish) in classes set by the department Curriculum Leaders. As these subjects are compulsory, they not feature on the course choice sheet.

When coursing into S3 you need to think about the subjects that you are enjoying and subjects that relate to any future pathways you have planned. Do not take subjects because you like the teacher or you know your friend is taking it. Speak to your parents/Pupil Support Leader and the teaching staff to help you come up with suitable course choice. The subjects you choose in S3 are important, as they will probably feature in your S4 and S5 timetables too. If you are in any doubt –ask!

# *COURSING: How do I complete my course choices?*

- **1)** You will notice that subjects are listed by curriculum area. You must select one subject per curriculum area. The screen will not change until you have selected one subject.
- **2)** After you have been through each of the curriculum areas screens (Expressive Arts > Science > Social Studies > Technologies) you will be presented with ALL subjects, where you can make a free choice.

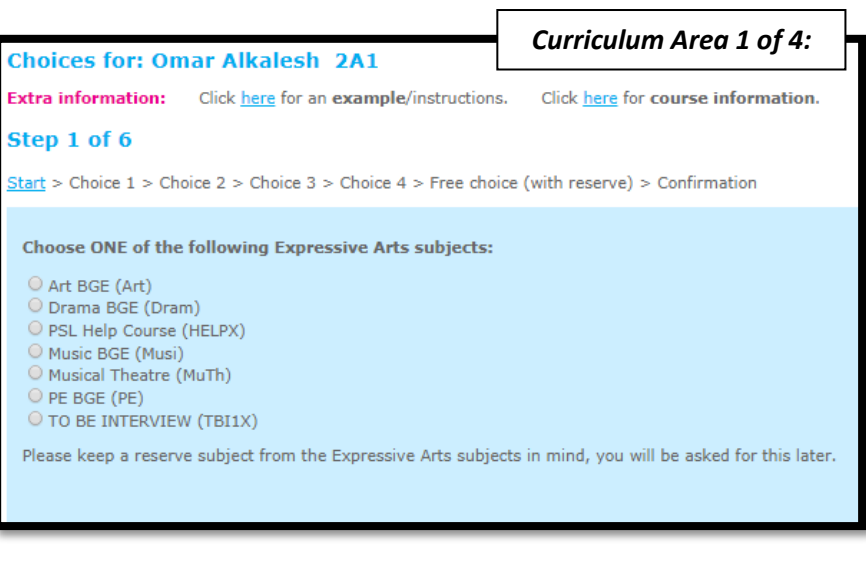

**3)** You must mark your chosen subject from the free choice column with the number **5** (for your *5th choice*)

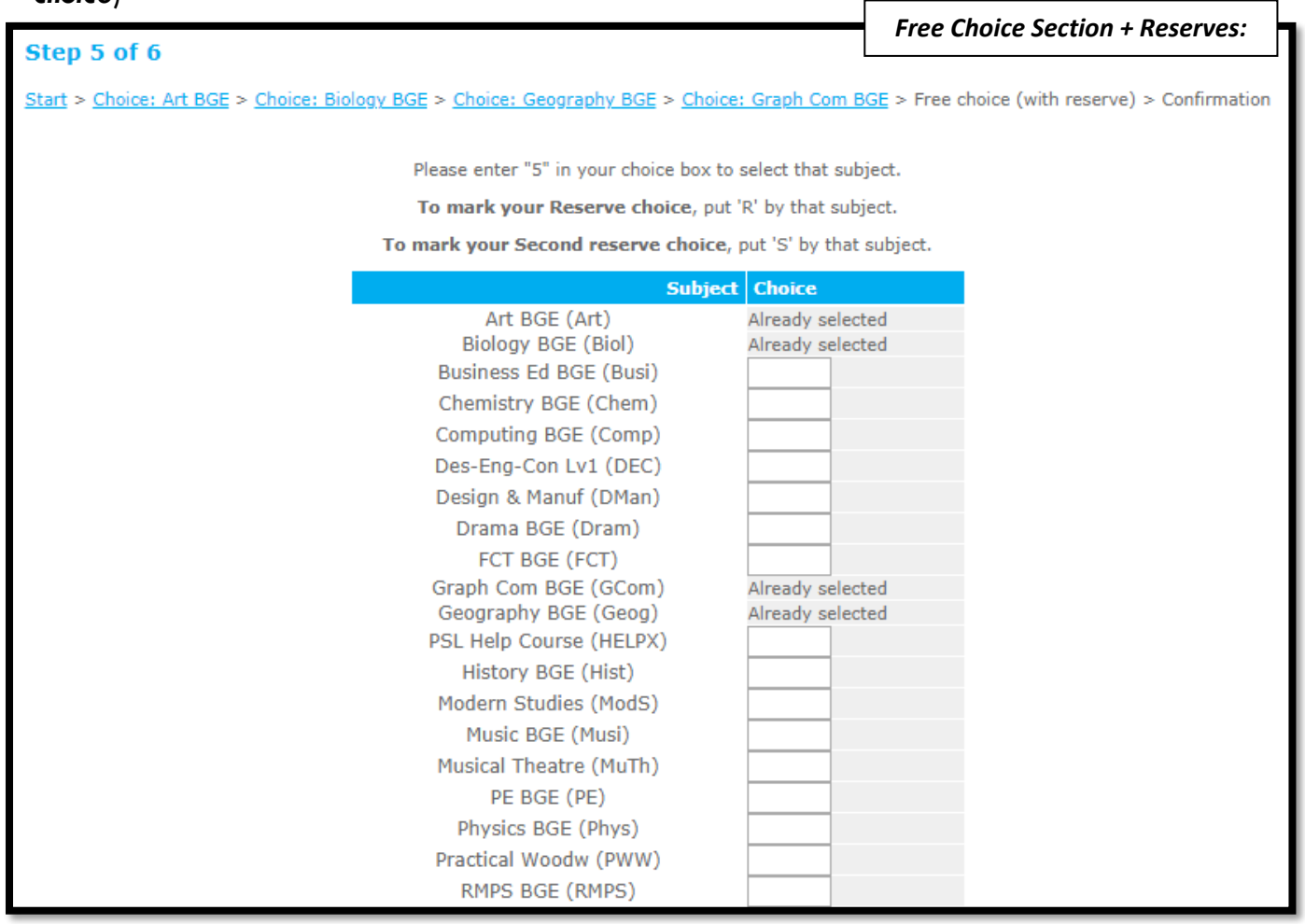

**4)** You must then mark 2 other sublets as **R** for *Reserve* and **S** for *Second Reserve*. These subjects may be used in your course choices if for some reason your first choice is not possible.

**5)** Once you have completed your choices you will be asked to manually type the name of a reserve subject for each of the four curricular areas (Expressive Arts, Sciences, Social Studies and Technologies). You should have this recorded on your course choice form so will be easy to enter.

send a copy of your choices to your parents for them to see.

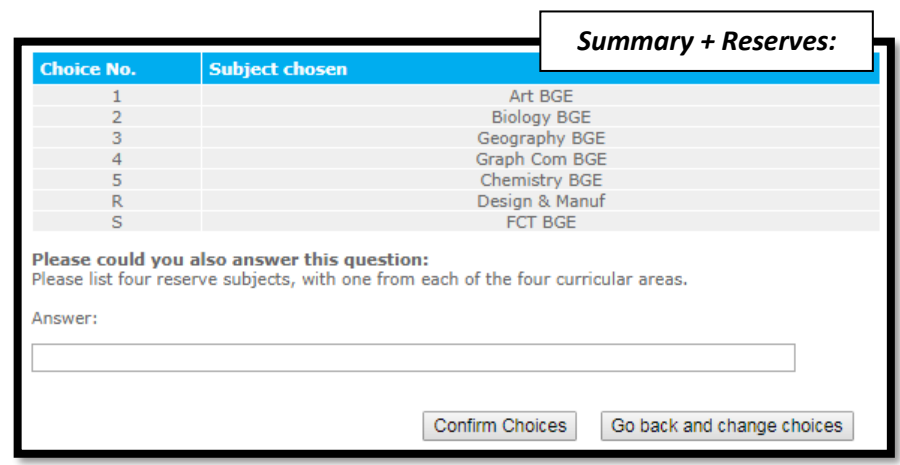

Then you must check the summary of your choices, as shown  $\uparrow$ :

If correct you should click **Confirm Choices** otherwise click **Go Back and Change Choices**. If confirmed they cannot be changed again via the website.

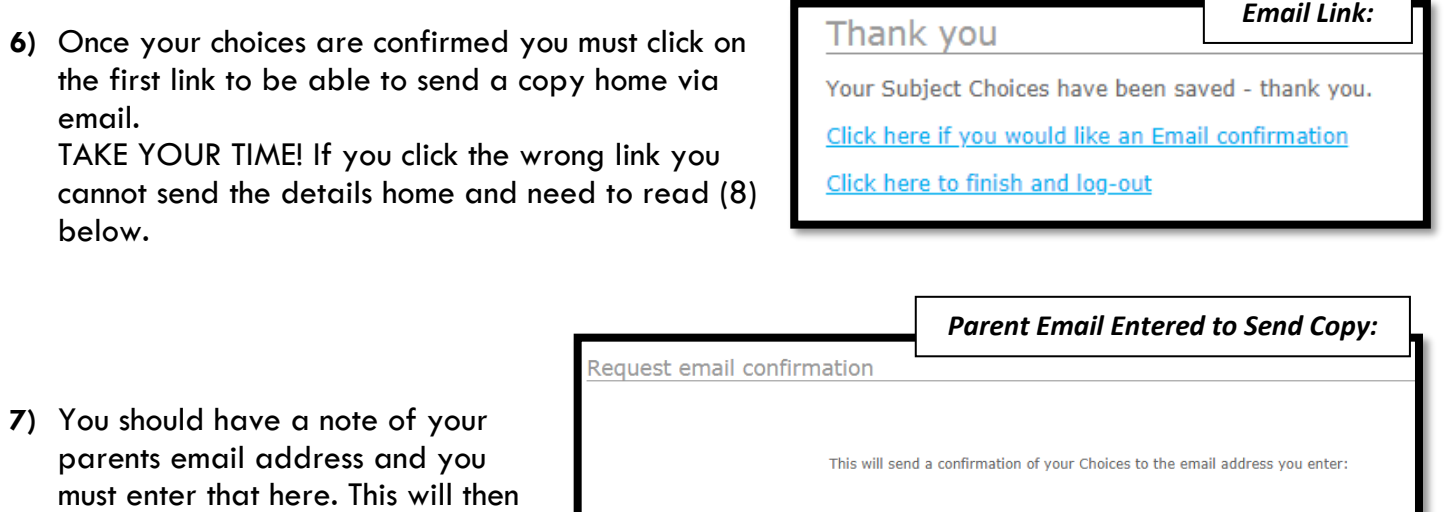

Email address:

Submit

**8)** It is your responsibility to keep your parents informed. You should have their email address and signature on your course choice form. You may also keep your username and login for the TOOLS website. This allows you to view (but not change) your course choices.

# **S3 Course Choice Options**

### *POST-COURSING: What happens next?*

The course choice sheet gives pupils free choice on the subjects they would like to study.

All the course choice data produced by your year group is then processed by timetabling software to generate the best possible timetable **to accommodate the majority of pupils**.

## **PLEASE NOTE:** AT THIS STAGE, THIS IS **NOT** A FINAL OR GUARANTEED SELECTION.

It is more likely that 100% of pupils will get all of their choices in S3. However, if your course choice is NOT possible, you will be informed and alternate options discussed (including reserve choices, which you indicated during coursing). Throughout the process, pupils will be informed about any changes to their course choices.

After coursing, pupils will be instructed to enter their parents email address. This should be at hand on the paperwork they have brought to the coursing event. It is the pupil's responsibility to complete this part of the process. (Please discuss the importance of this with your child.)

Parents will be emailed a copy of the final course choices that have been submitted as long as pupils follow instructions as shown on previous page.

Pupils cannot log back into the system and change these once they have been submitted. If there are any issues with the choices made, you should contact your child's Pupil Support Leader and changes can be made by staff.

This is an Email Confirmation from Trinity Academy To: the Parent or Guardian of

Dear Parent or Guardian,

This is to confirm that you have requested the following choices: 1=Biology N5 2=Chemistry N5 3=Computing N5 4=Art N5/N4 5=French N5/N4 R=Des&Manf N5/N4

TESTER TESTER - MESSAGE TO GO HERE TO PARENTS